# Mécanismes de base

semaine 3

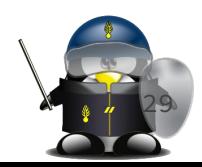

#### Personnalisation du shell

- Fichier de profile :
	- Emplacement : /etc/profile
	- Standard POSIX
	- Point de passage obligatoire après un login
	- Fournit par le système, modifiable par l'administrateur
	- Permet de configurer le Shell (couleurs, terminal, variables PATH, PS1…)
	- Il concerne tous les utilisateurs
	- Il peut avoir des compléments (ex. dans /etc/profile.d/)
	- Il peut faire appel (sourcing) à d'autres compléments shell spécifiques (ex. /etc/bash\*)

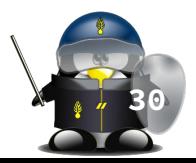

#### Personnalisation du shell

Autres scripts d'initialisation :

- bash:
	- ~/.profile, ~/.bash\_profile: initialisations en tant que shell de connexion
	- ~/.bashrc : à l'invocation du shell (sans fonction de connexion)
	- ~/.bash\_logout : quand l'utilisateur se déconnecte du système (nettoyage de l'environnement de travail)
- Bourne shell, Korn shell & POSIX: ~/.profile
- $\bullet$  C-shell:  $\sim$ /.login,  $\sim$ /.cshrc, ~/.logout
- Zsh: ~/.zshrc
- T-csh: ~/.tcshrc
- Modifiables par l'utilisateur : Personnalisation du shell
- Peuvent être utilisés pour:
	- Redéfinir les variables de /etc/profile
	- Définir de nouvelles variables
	- Définir des fonctions
	- Personnaliser l'apparence (PS1…)
	- Définition d'alias pour des commandes complexes

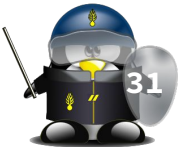

## Couleurs de texts (terminal compatible)

- Afficher des message en couleurs
- Redéfinir les variables \$PS1 et \$PS2
- Coloriage du texte par la séquence : \033[XXm
	- XX est le code de la couleur
	- Le code couleur « 0 » ramène à la couleur par défaut
	- ex. echo -e "\033[31mUn texte en rouge et\033[0m retour a la normale"
		- Les codes de couleurs peuvent se cumuler :
	- \$ echo -e "\033[31m\033[44mHello world rouge sur fond bleu\033[0m"
		- On peut cumuler plusieurs couleurs/effets séparés par ;
	- $$ echo -e "033[31;44;1;4;5;7mLe text0033[0m"$
- le caractère \033 peut être remplacé par \e

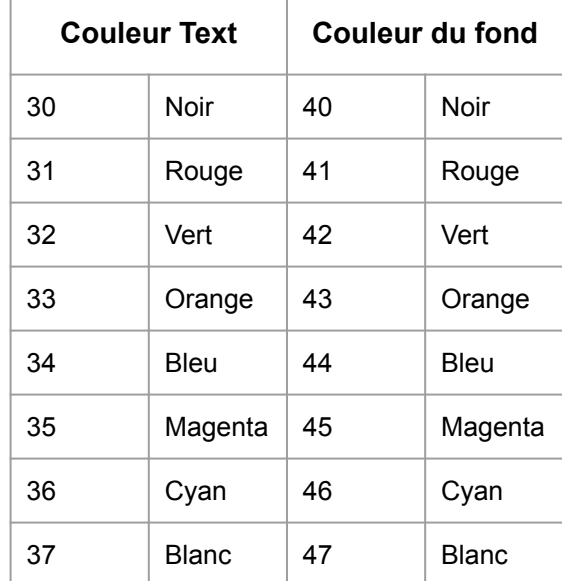

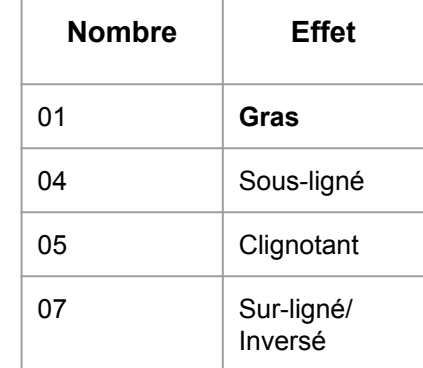

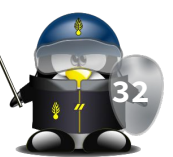

#### Personnalisation du prompt

On peut utiliser des caractères spéciaux

\d la date actuelle au format "Weekday Month Date" ("Tue May 26")

- \h le nom de l'ordinateur
- \H le nom complet de l'ordinateur
- \n saut de ligne
- \s nom du shell ("bash")

\[ démarre une séquence de caractères non imprimable (couleurs…),

\] ferme une séquence non imprimable

```
\u le nom de login de l'utilisateur 
courant
```

```
\v la version du bash ("2.00")
```
- \V la version release du bash, version + patchlevel ("2.00.0")
- \W le répertoire de travail actuel
- \w le répertoire de travail actuel depuis la racine
- \! numéro de commande courant
- \@ heure actuelle au format 12h am/pm
- \T heure actuelle au format 12h HH:MM:SS

\A heure actuelle au format 24h HH:MM

\t heure actuelle au format 24h

HH:MM:SS

\\$ si l'UID=0 affiche # sinon \$

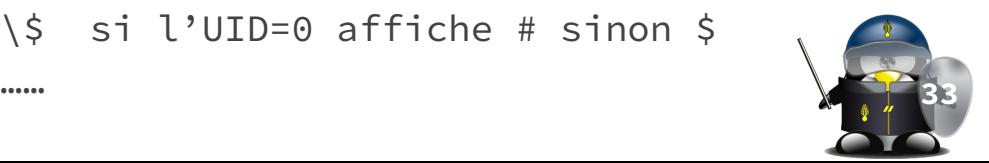

#### Les variables

- Types de variables :
	- Variables globales :
		- Le shell en fournit une copie à sa descendance
		- Dans les scripts d'initialisation
			- appelées "Variables d'environnement"
			- commande "env" pour les lister
		- Commande export pour les déclarer (setenv sous csh)
	- Variables locales
		- Créées par l'utilisateur dans le shell actuel
		- Utilisables dans l'environnement actuel
		- Liste de toutes les variables disponibles dans le shell actuel (locales + environnement) : commande "set"
	- Variables de substitution (variables spéciales)
		- Variables positionnelles \$1, \$2 ...
		- Autres variables spéciales

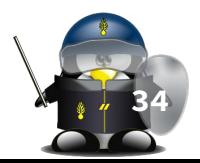

#### Les variables

- Déclaration :
	- variable=valeur
	- declare variable=valeur (bash v.2+)
	- typeset variable=valeur (bash, ksh..)
- Contenu d'une variable :
	- \$variable
	- \${variable}
- Suppression d'une variable:
	- unset variable
- Exemple :
- $$$  nom=ALT \$ adresse="2 bd de France" \$ echo \$nom A<sub>I</sub>T \$ echo \$adresse 2 bd de France \$ unset adresse \$ set HOME=/home/ali PATH=/bin:/usr/bin  $PS1=5$ nom=ALI

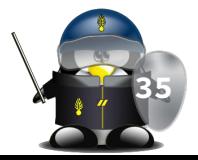

#### Les variables : exemples

\$ fleur=rose

\$ echo "une \$fleur, des \$fleurs" une rose, des

\$ echo "une \$fleur, des \${fleur}s" une rose, des roses

- \$ transport="air mer terre"
- \$ echo \$transport

air mer terre

- \$ unset fleur transport
- \$ echo "fleur = \$fleur et transport = \$transport"

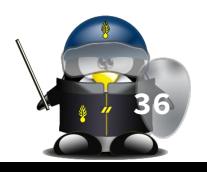

#### fleur =  $et$  transport =

### Les tableaux (bash)

- tab[i]=valeur : définir un emplacement mémoire pour la i<sup>eme</sup> case du tableau, et la remplir avec valeur.
- \${tab[i]} : pour consulter la valeur de la ieme case du tableau.
	- Les accolades sont obligatoires pour éviter les ambiguïtés avec \${tableau}[i]
	- \${tableau[0]} est identique à \$tableau . N'importe quelle variable peut être considérée comme le rang zéro d'un tableau qui ne contient qu'une case.
- On peut initialiser le tableau entier en une seule expression :
	- \$ tab=( zero un deux trois quatre )
	- \$ tab=( "fry" "leela" [42]="bender" "flexo" )
	- \$ tab=( ['un']="one" ['deux']="two" ['trois']="three" )
- L'expression \${tab[@]} fournit une liste de tous les membres du tableau.
- \${!tab[@]} fournit la liste des clés du tableau
- \${#tab[i]} fournit la longueur du ieme membre du tableau
- \${#tab[@]} , donne le nombre de membres du tableau

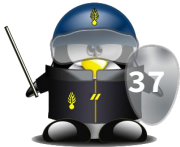

#### Les variables (suite)

- Une variable peut être déclarée en lecture seule : ○ \$ readonly variable=valeur
- Le contenu d'une variable peut être directement lu depuis l'entrée standard (clavier) :
	- \$ read variable
- Si vous avez des espaces dans la valeur à affecter :
	- employez des guillemets droits : \$ variable="Bonjour Monsieur"
	- employez des quotes (apostrophes) : \$ variable='Bonjour Monsieur'
- Les simples quotes groupent les mots et suppriment toute évaluation, les guillemets permettent l'évaluation : ○ \$ nom="Kamel" ; echo 'Bonjour Monsieur \$nom' ⇒ Bonjour Monsieur \$nom

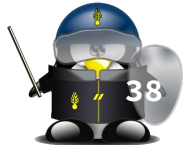

#### Variable vide vs variable non déclarée

- Par défaut, une variable qui n'a jamais été affectée est traitée par défaut comme une chaîne vide : ○ \$ echo '-'\$inex'-'  $\bigcirc$
- Une variable à laquelle on affecte une chaîne vide existe quand même. Ce n'est pas comme si on la supprime avec  $"$ unset"
- On peut différencier les variables inexistantes des variables vides en utilisant l'option -u à l'exécution du shell (ou avec la commande set) :
	- \$ set -u
	- \$ echo \$inexistante
	- bash: inexistante : variable sans liaison **<sup>39</sup>**

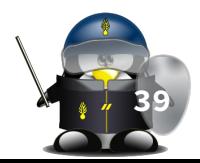

# TD/TP 3

- 1. Identifiez les fichiers d'initialisation de sessions propres à votre compte.
- 2. Créez un alias permanent pour remplacer la commande "ls -la" par "ls"
- 3. Écrivez un script qui compte à rebours de 5 à 0, avec une pause d'une seconde à chaque affichage. (en rouge)
- 4. Explorez la variable PS1 et redéfinissez de manière permanente votre propre prompte en utilisant des couleurs et en affichant les informations suivantes :

**<user>**@**<host>**/**<pwd>**\_<time>\_\$\_ <sup>40</sup>